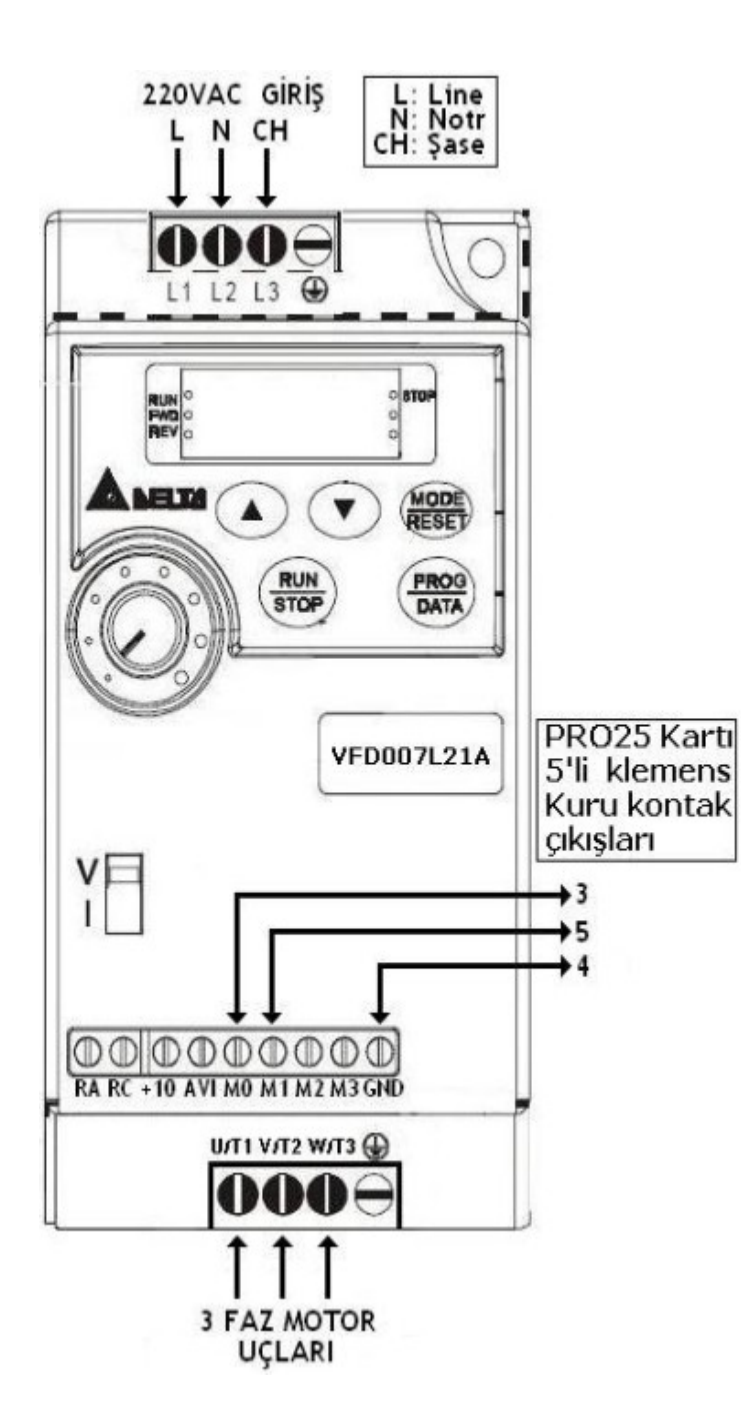

 [ 0-02 -> 10 yapılırsa Fabrika ayarlarına döner ] Delta VFD-L sürücü parametre ayar tablosu

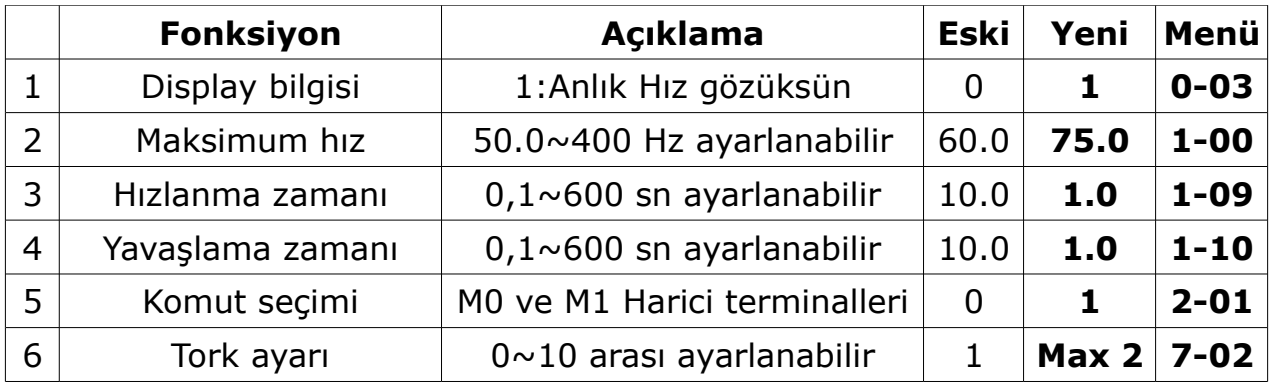

**NOT : İlk START verildiğinde, Kapı açılma yönüne hareket etmeli. Eğer kapanıyorsa PRO25'de 3 ve 5 no'lu klemense bağlı kabloları yer değiştirin. Böylece motorun dönüş yönü değişecektir.**

- Ana hız, Digital paneldeki yukarı ve aşağı ok tuşlarıyla ayarlanabilir. Fabrika değeri 60'dır. Genellikle 75'seçilir.
- 4. satırdaki yavaşlama zamanı, kapı limit switch'e değdikten sonra yavaş hızda kaç saniye daha hareket edeceğini belirler. 1 saniye seçilmiştir, İstediğiniz değeri seçebilirsiniz.
- 6. satırda Tork ayarı, 2 olarak seçilmiştir. Eğer daha yüksek bir tork değeri seçerseniz ve bu değer motora uyumsuz olursa, kapı tutuk tutuk hareket eder ve durup, ekranda [ oL ] hatası verir. Tork değerini azaltın, hata düzelir.
- Diğer parametreleri asla (1) (5) değiştirmeyin.
- 3 fazlı motordan gelen 3 kabloyu Delta sürücünün U / V / W klemensine istediğiniz sırada girebilirsiniz. Sürücü faz sırasını kendi içinde belirler.
- Sürücü ve kontrol kartına aynı hattan 220VAC voltaj verin. Sistemin aynı anda enerjilenmesi ve kapatılması açısından işinizi kolaylaştıracaktır.

## **VFDL SÜRÜCÜYE PARAMETRE GİRİLMESİ – TUŞ TAKIMI KULLANIMI**

- PROG **PATA** programlamaya giris ve onay tuşu
- $\overline{\text{reset}}$  ile bir üst menüye geri dönme tuşu.
	- ile menü satırlarında yukarı aşağı gezilir ve aynı zamanda verilecek değer artırılıp / eksiltilir.
- **Not:** Ayar menüleri 0 ile 9 arasında, 10 adımlıdır.

**Örnek** : 1-09 'daki Hızlanma zamanı değerini fabrika ayarı olan 10'dan,yeni değer olan 1.0'a ayarlamak için;

- 1. <sup>(PROG)</sup> tuşuna basıp programlamaya girin. Ekranda [0- ] bilgisi gözükür. yukarı /aşağı ok tuşlarıyla [1- ] değerine getirin.
- 2. <sup>(PROG)</sup> tuşuna basın. Ekranda [1- 00] değeri gözükür. Menü içinde [1- 09]'a ilerlemek için yukarı /aşağı ok tuşlarını kullanın. Display'de [1- 09] gözükünce yine **FROGO** 'ya basarak menünün içine girin. Display'de fabrikasyon değer olan [d 10] gözükür. Aşağı ok tuşuyla ile bu değeri azaltarak [d 1.0]'a getirin. 'na basarak yeni değeri kaydedin. Ekranda yeni değerin kaydedildiğini gösteren kısa süreli [ End ] mesajı görünür. Normal çalışmaya dönmek için ekranda  $[H \ 00]$  yazana dek  $\frac{MODE}{REDSE}$  tuşuna peş peşe basarak programdan çıkın.